# Unified MobilityManager ل رورملI ةملك دادرتسإ

## المحتويات

<u>المقدمة</u> <u> المتطلبات الأساسية</u> المتطلبات الاصطلاحات الإجراء بالتفصيل معلومات ذات صلة

## <span id="page-0-0"></span>المقدمة

يوضح هذا المستند كيفية إعادة ضبط كلمة مرور المسؤول على Cisco Unified MobilityManager.

## <span id="page-0-1"></span>المتطلبات الأساسية

#### <span id="page-0-2"></span>المتطلبات

Cisco MobilityManager، الإصدار 1.2.2

#### <span id="page-0-3"></span>الاصطلاحات

راجع <u>اصطلاحات تلميحات Cisco التقنية للحصول على مزيد من المعلومات حول اصطلاحات المستندات.</u>

## <span id="page-0-4"></span>الإجراء بالتفصيل

يجب أن يكون لديك حق الوصول المادي إلى النظام لتنفيذ هذا الإجراء.

- 1. تحقق من أن محرك الأقراص المضغوطة/أقراص DVD فارغ.
- 2. قم بتسجيل الدخول إلى Cisco MobilityManager عبر طبقة الأمان (SSH) أو وحدة تحكم النظام باستخدام

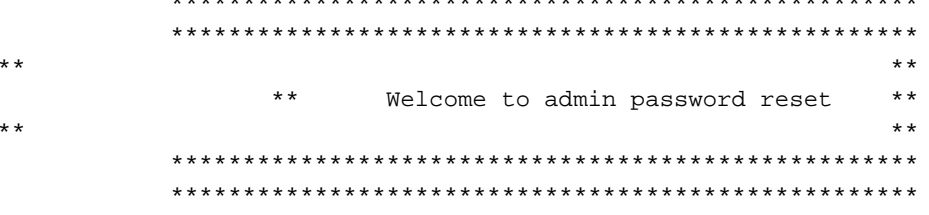

You will be required to remove, then insert any valid CD/DVD media in order to prove you have physical access to the system

To begin you will need to remove any media from the CD/DVD drive You may press Control-C at any time to abort

...Press any key when ready

3. اضغط أي مفتاح. يقوم النظام بعد ذلك بالتحقق لمعرفة ما إذا كان محرك الأقراص المضغوطة فارغا. في حالة وجود قرص وسائط DVD/CD، يطالبك النظام بإزالته: testing for removal of CD/DVD media

You must remove the CD/DVD media to continue ...Press any key when ready ملاحظة: إذا تعذر عليك إزالة قرص الوسائط DVD/CD، فقد تحتاج إلى إعادة تشغيل النظام لتحرير محرك الأقراص المضغوطة. بمجرد أن يحدد النظام عدم وجود قرص وسائط DVD/CD في محرك الأقراص المضغوطة/أقراص DVD، .4 يطلب منك إدراج قرص وسائط DVD/CD صحيح: testing for removal of CD/DVD media Please insert any valid CD/DVD media ...Press any key when ready 5. أدخل قرص وسائط CD/DVD صالحا واضغط على Enter. يعرض النظام الاسم المعين لحساب المسؤول في وقت التثبيت مع المطالبة التي تطلب كلمة مرور جديدة: Thankyou, you may now proceed with the admin password reset "The admin account name is "administrator ...Preparing to change password, please wait \*\*\*\*\*\* :please enter the new password ملاحظة: يجب أن يكون طول كلمة المرور ستة أحرف على الأقل وألا تكون اسما شائعا.

- يطلب منك إعادة إدخال كلمة المرور للتأكيد: .6 \*\*\*\*\*\* :please re-enter to confirm
- إذا كانت كلمة المرور غير صحيحة، يتم رفضها لسبب ما. يجب إدخال كلمة مرور جديدة مختلفة: .7 Sorry the two passwords do not match Please try again

:please enter the new password

8. إذا تجاوزت كلمة المرور الجديدة فحص النظام، يعرض النظام هذه الرسالة ويطالبك بالضغط على اي مفتاح للإنهاء:

> The password has now been reset Please press any key to exit

بالنسبة لمرجعك، يعرض <u>الشكل 1</u> عملية تشغيل ناجحة لإجراء إعادة تعيين كلمة المرور باستخدام عميل Secure .Shell

#### شكل 1: إعادة تعيين كلمة مرور المسؤول

**MAG MAG MAG**  $20.25$ Welcome to admin password reset  $\overline{u}$  $4.4$ 

You will be required to remove, then insert any valid CD/DVD media in order to prove you have physical access to the system

To begin you will need to remove any media from the CD/DVD drive You may press Control-C at any time to abort

Press any key when ready...

testing for removal of CD/DVD media<br>Please insert any valid CD/DVD media Press any key when ready...

Thankyou, you may now proceed with the admin password reset<br>The admin account name is "administrator" Preparing to change password, please wait...

please enter the new password: \*\*\*\*\*\*\*\*\* please re-enter to confirm: \*\*\*\*\*\*\*\*

The password has now been reset Please press any key to exit

### <span id="page-2-0"></span><u>معلومات ذات صلة</u>

- <u>[دعم تقنية الصوت](//www.cisco.com/web/psa/technologies/index.html?c=268436015&referring_site=bodynav)</u>
- إسترداد كلمة مرور المسؤول Cisco Unified Communications Manager، الإصدار x.5 والإصدارات الأحدث
	- [دعم منتجات الاتصالات الصوتية والاتصالات الموحّدة](//www.cisco.com/web/psa/products/index.html?c=278875240&referring_site=bodynav)
	- [استكشاف أخطاء خدمة IP الهاتفية من Cisco وإصلاحها](http://www.amazon.com/exec/obidos/tg/detail/-/1587050757/102-3569222-3545713?referring_site=bodynav)
		- [الدعم التقني والمستندات Systems Cisco](//www.cisco.com/cisco/web/support/index.html?referring_site=bodynav)

ةمجرتلا هذه لوح

ةي الآلال تاين تان تان تان ان الماساب دنت الأمانية عام الثانية التالية تم ملابات أولان أعيمته من معت $\cup$  معدد عامل من من ميدة تاريما $\cup$ والم ميدين في عيمرية أن على مي امك ققيقا الأفال المعان المعالم في الأقال في الأفاق التي توكير المالم الما Cisco يلخت .فرتحم مجرتم اهمدقي يتلا ةيفارتحالا ةمجرتلا عم لاحلا وه ىل| اًمئاد عوجرلاب يصوُتو تامجرتلl مذه ققد نع امتيلوئسم Systems ارامستناه انالانهاني إنهاني للسابلة طربة متوقيا.